# **Setting Up a Network Connection**

*User Guide*

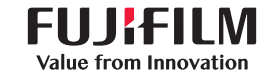

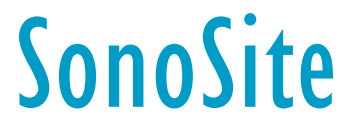

#### **Manufacturer**

FUJIFILM SonoSite, Inc. 21919 30th Drive SE Bothell, WA 98021 USA T: 1-888-482-9449 or 1-425-951- 1200

F: 1-425-951-1201

#### **EC Authorized Representative**

FUJIFILM SonoSite B.V. Joop Geesinkweg 140 1114 AB Amsterdam, The Netherlands

#### **Australia Sponsor** FUJIFILM SonoSite Australasia Pty Ltd 114 Old Pittwater Road BROOKVALE, NSW, 2100 Australia

Sonosite, the Sonosite logo, SonoSite SII, SonoSite Edge II, SonoSite M-Turbo, SonoSite S Series, SonoSite Edge, and SonoSite NanoMaxx are registered and unregistered trademarks of FUJIFILM Sonosite, Inc. in various jurisdictions. Value from Innovation is a trademark of FUJIFILM Holdings America Corporation.

DICOM is a registered trademark of the National Electrical Manufacturers Association.

All other trademarks are the property of their respective owners.

Part Number: [P12062-08](#page-11-0) Publication Date: March 2018

Copyright © 2018 FUJIFILM SonoSite, Inc. All Rights reserved.

CE

# **English**

 $\boxed{\bigcirc}$ 

# **Setting Up a Network Connection Contents**

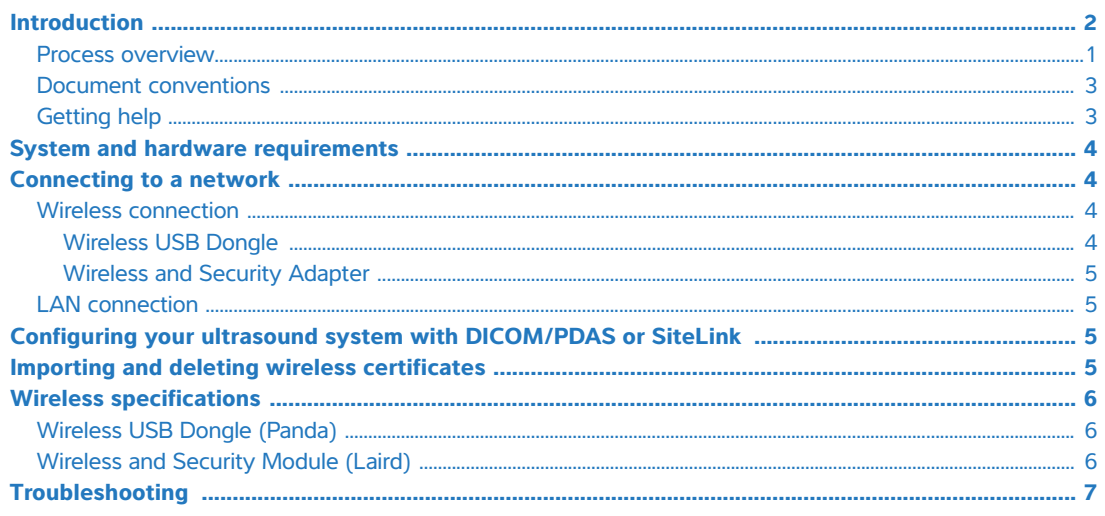

# <span id="page-3-0"></span>**Introduction**

To connect to a network (using either a wireless adapter or a LAN connection) from the SonoSite Edge, SonoSite Edge II, SonoSite S Series, SonoSite SII, SonoSite M-Turbo, or SonoSite NanoMaxx ultrasound system, FUJIFILM SonoSite recommends using the network setup described in this document.

Use the setup instructions from the router manufacturer for general information only.

**Note** For detailed information about connecting the SonoSite X-Porte ultrasound system to a network and configuring it to a DICOM server, refer to the SonoSite X-Porte User Guide.

#### <span id="page-3-1"></span>**Process overview**

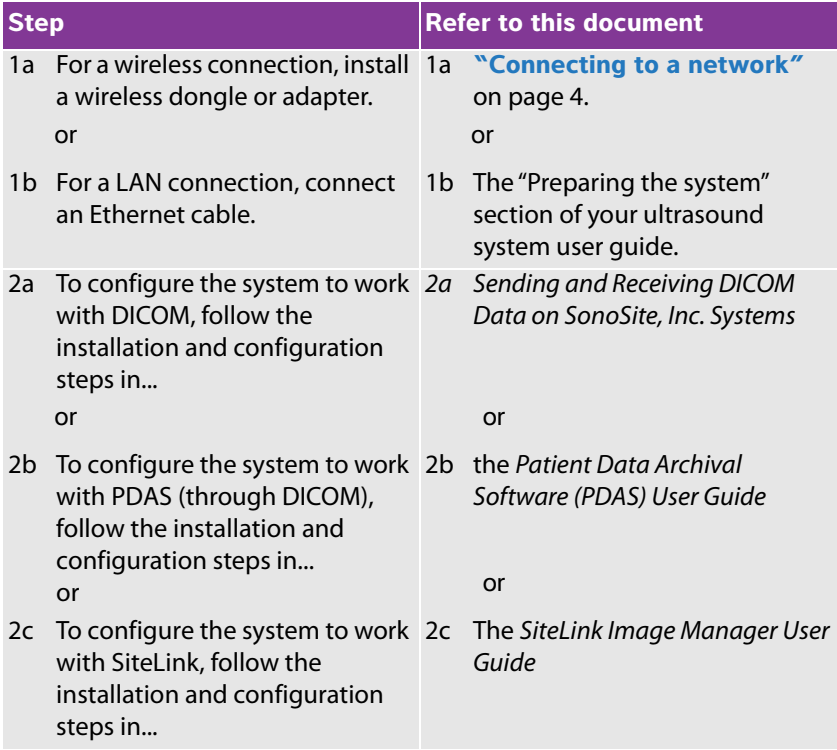

For more information about any FUJIFILM SonoSite ultrasound system, see the appropriate ultrasound system user guide.

# **Português**

### <span id="page-4-0"></span>**Document conventions**

The document follows these conventions:

- A WARNING describes precautions necessary to prevent injury or loss of life.
- A **Caution** describes precautions necessary to protect the products.
- A **Note** provides supplemental information.
- Numbered and lettered steps must be performed in a specific order.
- Bulleted lists present information in list format but do not imply a sequence.
- $\blacktriangleright$  Single-step procedures begin with  $\clubsuit$ .

For a description of labeling symbols that appear on the product, see "Labeling Symbols" in the ultrasound system user guide.

## <span id="page-4-1"></span>**Getting help**

In addition to this document, contact FUJIFILM SonoSite Technical Support:

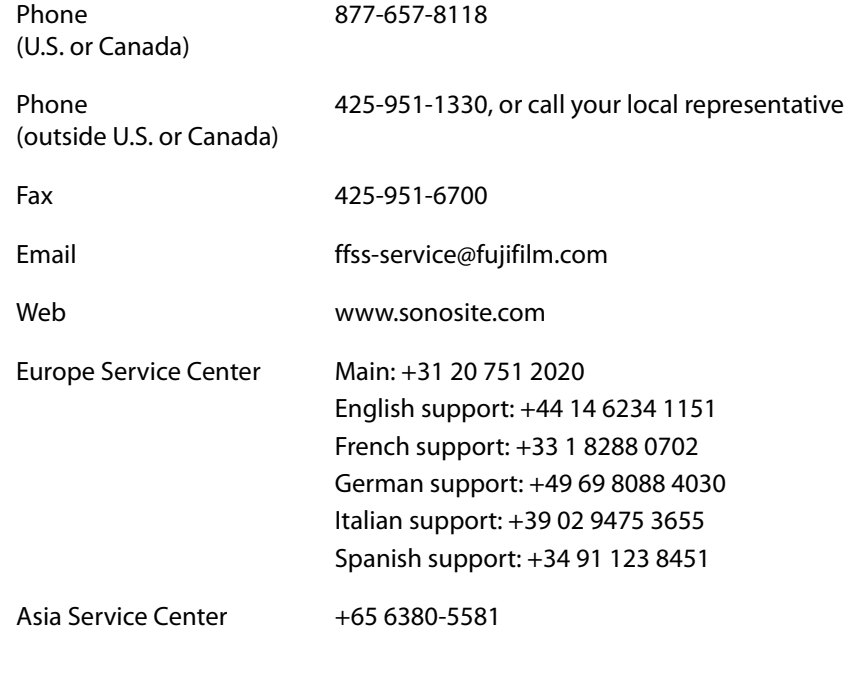

Printed in the U.S.

Introduction 3

# <span id="page-5-0"></span>**System and hardware requirements**

- Ultrasound system: SonoSite Edge, SonoSite Edge II, SonoSite S Series, SonoSite SII, SonoSite M-Turbo, or SonoSite NanoMaxx.
- 802.11 wireless USB dongle or Wireless and Security Module (required for FIPS 140-2 certification)
	- **WARNING**  $\blacktriangleright$  To comply with FCC RF exposure compliance requirements, the antenna used for this transmitter must be installed to provide a separation distance of at least 20 cm from all persons and must not be co-located or operating in conjunction with any other antenna or transmitter.
	- **Cautions D** Operating the wireless adapter without a regulatory label or the correct country stamp is illegal. See the documentation from the manufacturer of the adapter.
		- To avoid damage to the wireless USB dongle when using the MDSm or MDS Lite II, remove or insert the USB dongle only when the system is in the stand.
		- For environmental operating and storage specifications, see the operating instructions from the router manufacturer.
		- The Wireless and Security Module is restricted to indoor use when operated in the 5.15 to 5.25 GHz frequency range.
		- Any changes or modifications not expressly approved by the party responsible for compliance could void the user's authority to operate this equipment.

## <span id="page-5-2"></span>**Connecting to a network**

#### <span id="page-5-3"></span>**Wireless connection**

#### <span id="page-5-1"></span>**Wireless USB Dongle**

The Wireless USB Dongle can be used with the SonoSite Edge, SonoSite Edge II, SonoSite S Series, SonoSite SII, SonoSite M-Turbo, and SonoSite NanoMaxx ultrasound systems.

To connect the Wireless USB Dongle, refer to the Wireless Dongle Mounting Kit Installation Instructions that come in the Wireless USB Dongle kit.

**Português**

<span id="page-6-2"></span>The Wireless and Security Adapter can be used with the SonoSite Edge II, SonoSite SII, and SonoSite X-Porte ultrasound systems.

A 5 GHz wireless transmission and Federal Information Processing Standards (FIPS) 140-2 certification are available by license in some countries. FIPS certification is only available if the Wireless and Security Module is installed on your system.

 To connect the Wireless and Security Adapter, refer to the Wireless and Security Adapter Installation Instructions that come in the Wireless and Security Module kit.

#### <span id="page-6-1"></span>**LAN connection**

To connect to a local area network (LAN), refer to the "Preparing the system" section of your ultrasound system user guide.

# <span id="page-6-3"></span>**Configuring your ultrasound system with DICOM/PDAS or SiteLink**

To archive your ultrasound system, you can connect it to an existing network using DICOM/PDAS or SiteLink.

- For detailed instructions on configuring DICOM or PDAS, refer to Sending and Receiving DICOM Data on SonoSite, Inc. Systems or the PDAS User Guide.
- ▶ For detailed instructions on configuring SiteLink, refer to the SiteLink Image Manager User Guide.

# <span id="page-6-0"></span>**Importing and deleting wireless certificates**

Although you can connect without wireless certificates, they help to ensure network security.

You can obtain certificates from your network administrator. After importing a certificate, you select it while configuring the location.

#### **To import or delete wireless certificates**

The system supports Base64 and DER encoded format and the following file types: CER, PFX, and PVK.

**1** On the Connectivity setup page on the ultrasound system, select **Wireless Certificates**.

A list of certificates on the system appears.

**2** Do one of the following:

- Import certificates: Insert the USB storage device that contains the certificates. Verify that the certificates on the system plus those on the USB storage device do not exceed 20 certificates. Delete certificates if necessary. Then select **Import** on-screen.
- Delete certificates: Select the certificates to delete, and select **Delete**.
- **3** Select **Back** on-screen.
- **4** Select **Done** on-screen.
- **5** Restart the system.

# <span id="page-7-0"></span>**Wireless specifications**

#### <span id="page-7-1"></span>**Wireless USB Dongle (Panda)**

The Wireless USB Dongle uses the Industrial, Scientific, and Medical (ISM) frequency bands from 2.412 to 2.4835 GHz, depending on your country's regulation. The dongle implements the following methods of transmission:

- IEEE 802.11 b/g: Peak rate 54 Mbps, Peak throughput: 27 Mbps
- **EEE 802.11n:** 
	- 1 T1 R. Peak rate: 150 Mbps, Peak throughput: 90 Mbps
	- ▶ 1 T2R. Peak rate: 300 Mbps, Peak throughput: Rx 160 Mbps
	- 2T2R. Peak rate: 300 Mbps, Peak throuohput: Rx 260 Mbps

#### <span id="page-7-2"></span>**Wireless and Security Module (Laird)**

The Wireless and Security Module uses the Industrial, Scientific, and Medical (ISM) frequency bands from 1.400 to 2.4835 GHz, and from 5.100 to 5.800 GHz. The module implements four different methods of transmission:

- EEE 802.11a with Orthogonal Frequency Division Multiplexing (OFDM) at 11 dBm  $\pm$  2 dBm  $\textcircled{\,}$  54 Mbps
- IEEE 802.11b with Direct Sequence Spread Spectrum (DSSS) at 16 dBm ± 2.0 dBm @ 11 Mbps
- IEEE 802.11g with Orthogonal Frequency Division Multiplexing (OFDM) at 13 dBm ±2.0 dBm @ 54 Mbps
- IEEE 802.11n with Orthogonal Frequency Division Multiplexing (OFDM) at 12 dBm ± 2.0 dBm (802.11gn) @ MCS7

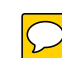

# <span id="page-8-0"></span>**Troubleshooting**

If you have trouble connecting the ultrasound system to the wireless network, see **[Table 1,](#page-8-1)  ["Troubleshooting"](#page-8-1)** on page 7 for suggestions. If the trouble continues, contact FUJIFILM SonoSite.

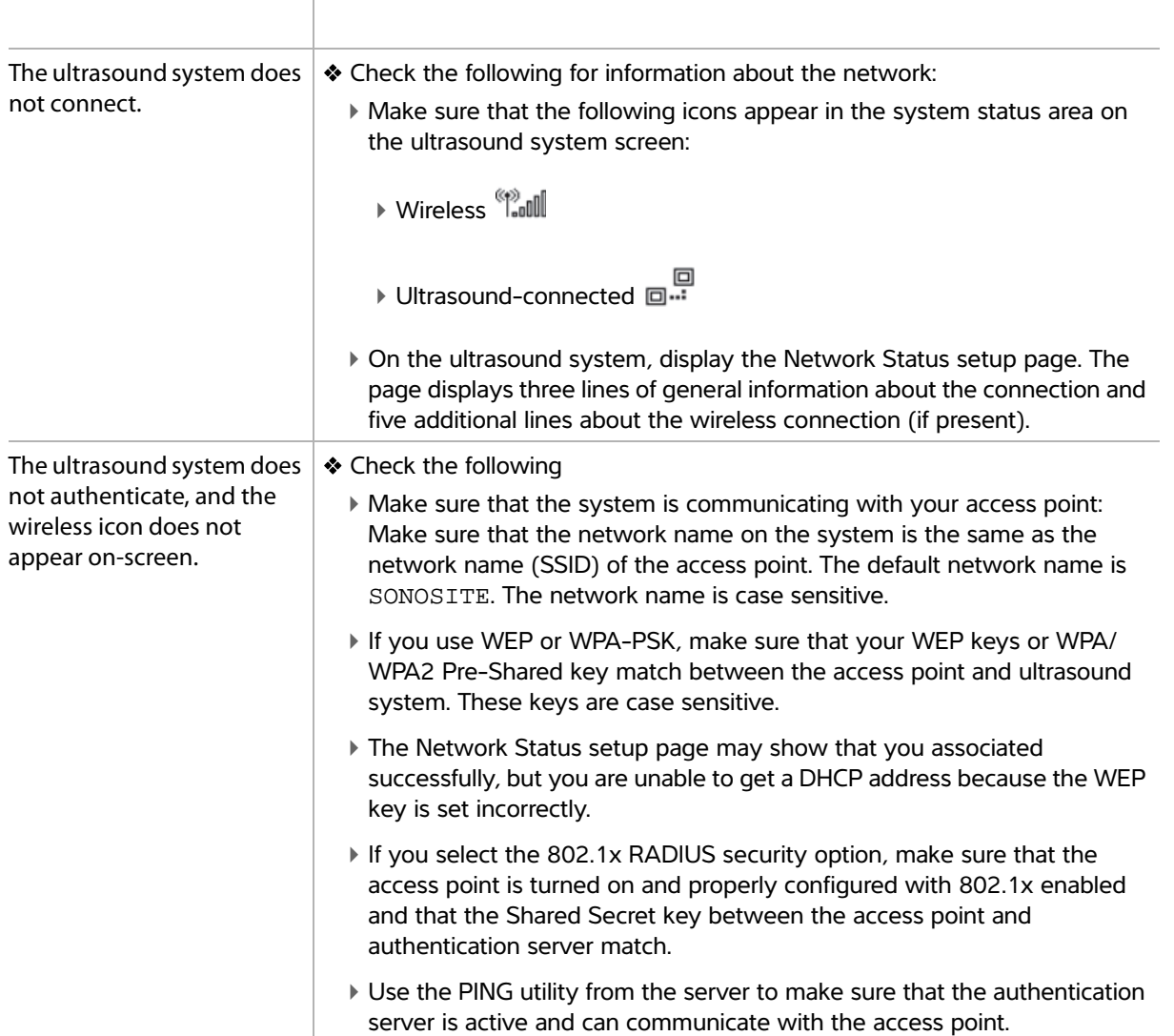

#### <span id="page-8-1"></span>**Table 1: Troubleshooting**

#### **Table 1: Troubleshooting (continued)**

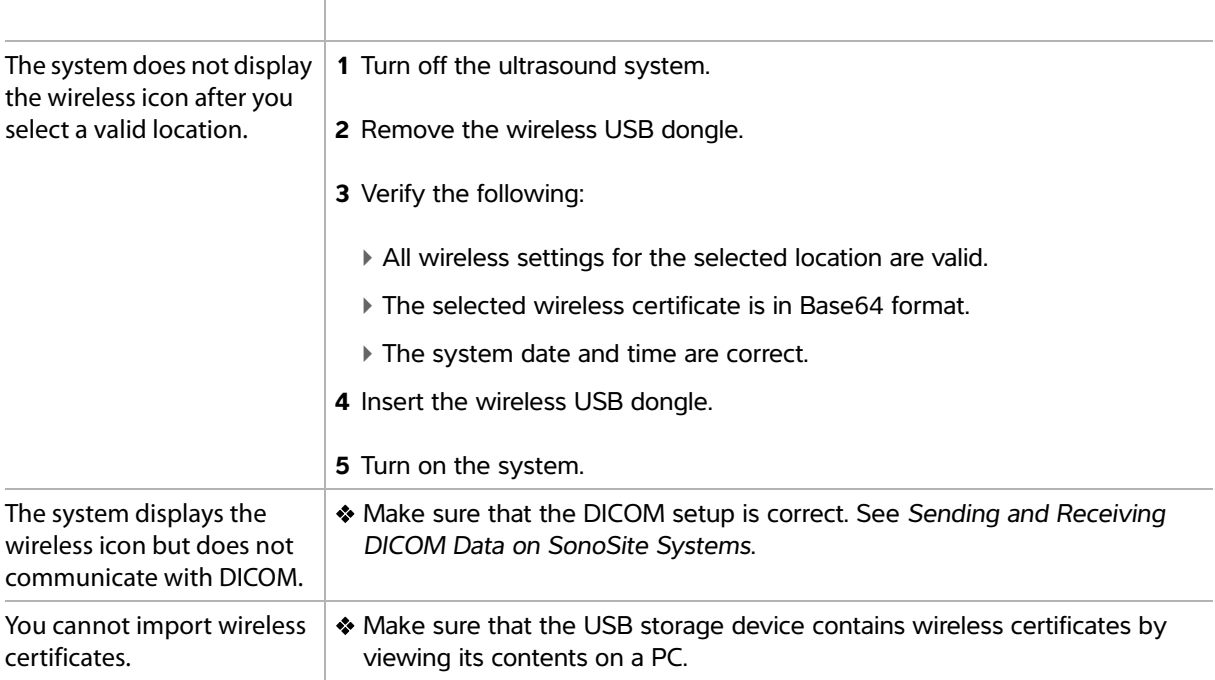

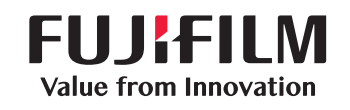

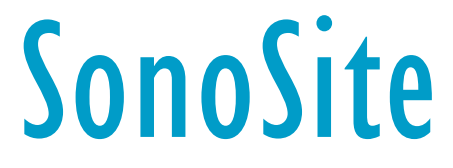

<span id="page-11-1"></span><span id="page-11-0"></span>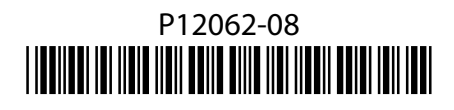